## 北京交通大学非学历教育项目立项申请操作流程指南

1. 举办单位备案经办人登录 MIS 系统 OA 模块, 查看个人空间

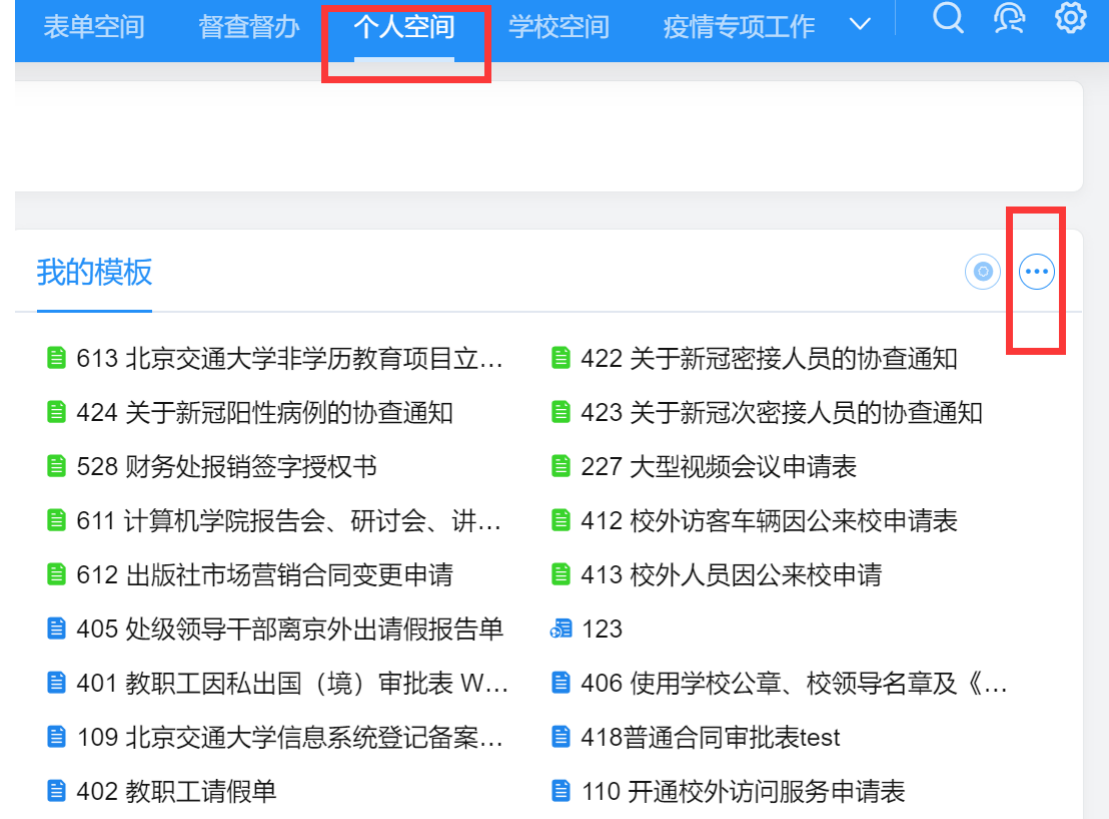

- 2.在我的模板中查找对外联络合作处业务(非备案人员无法使用该项
- 功能)

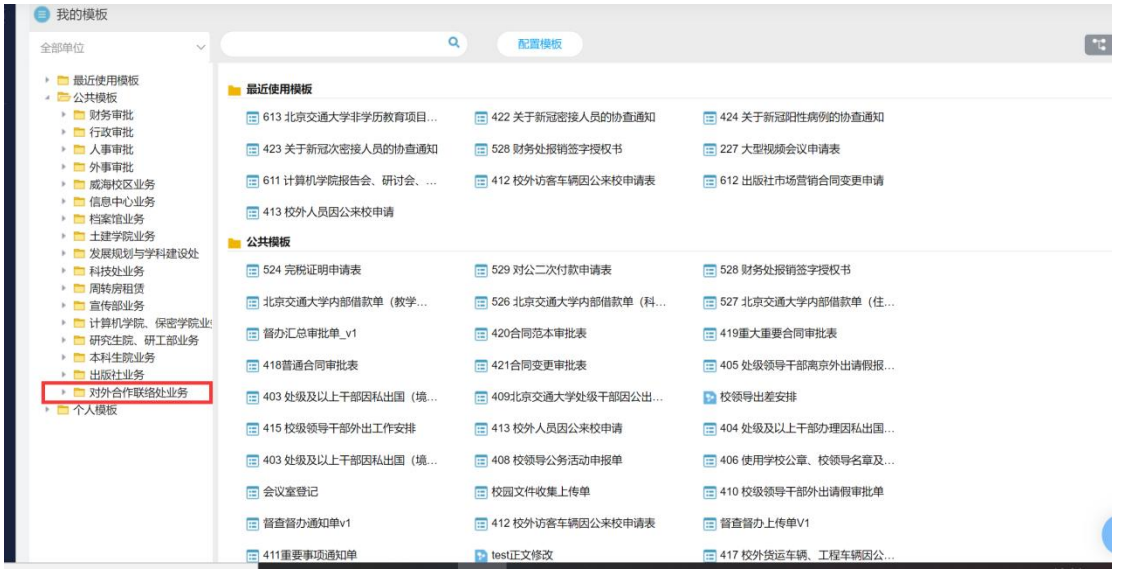

## 3.选择 613 北京交通大学非学历教育立项申请表

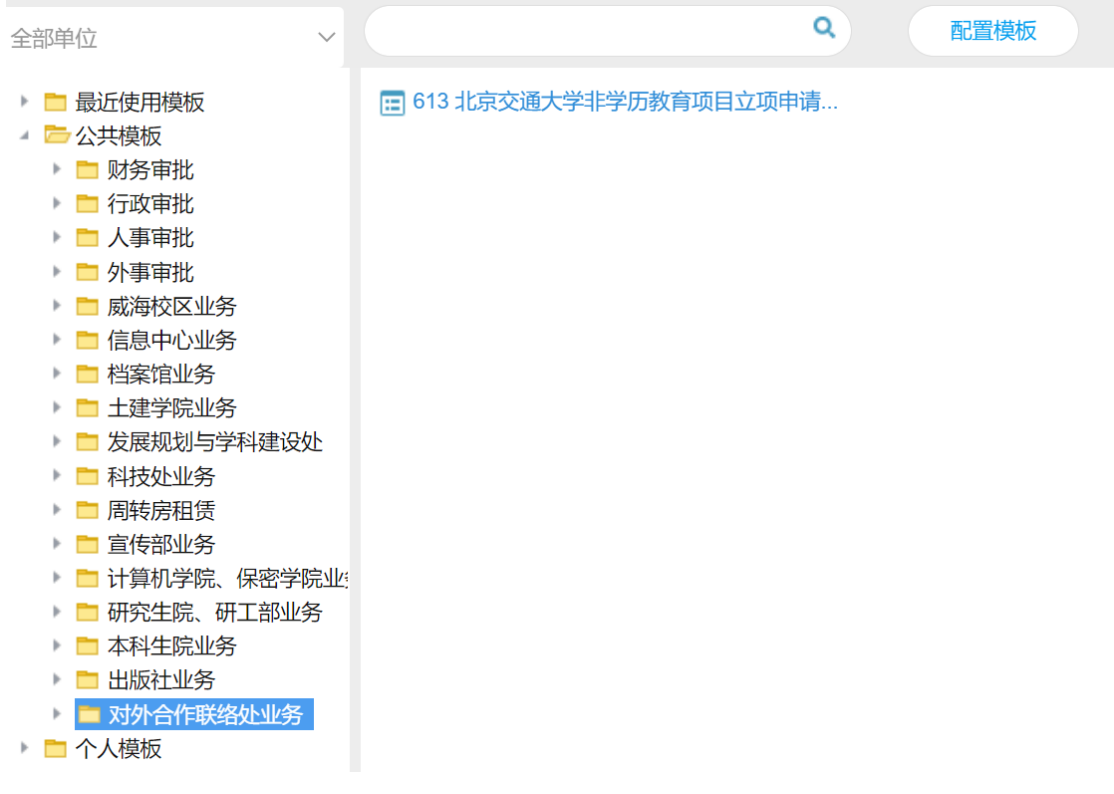

## 4.按表格填写相关内容

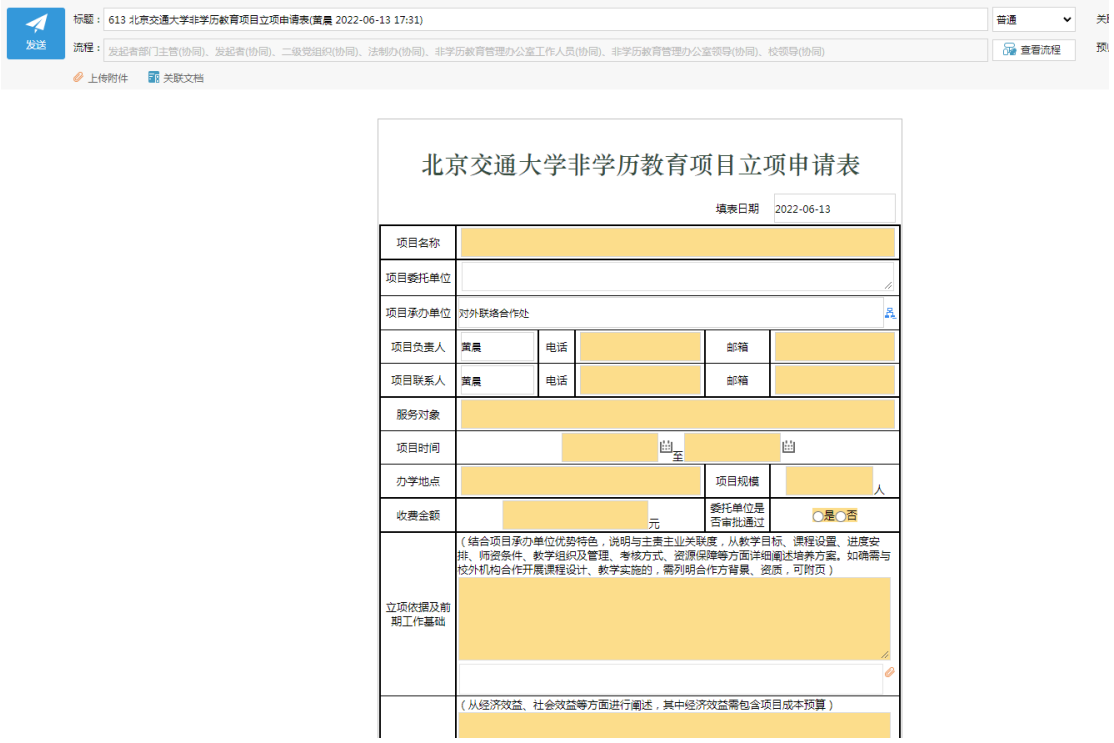

5.全部填写完毕,提交审批。审批流程如下:

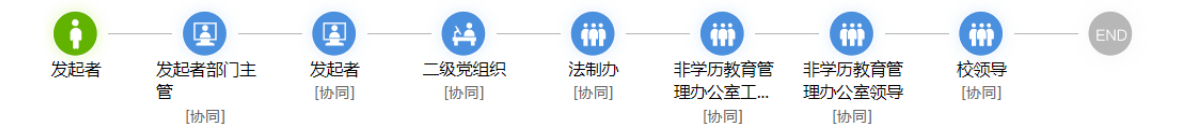

6.发起者部门主管审批是从本单位领导里选择备案的主要行政负责 人审批,示例如下:

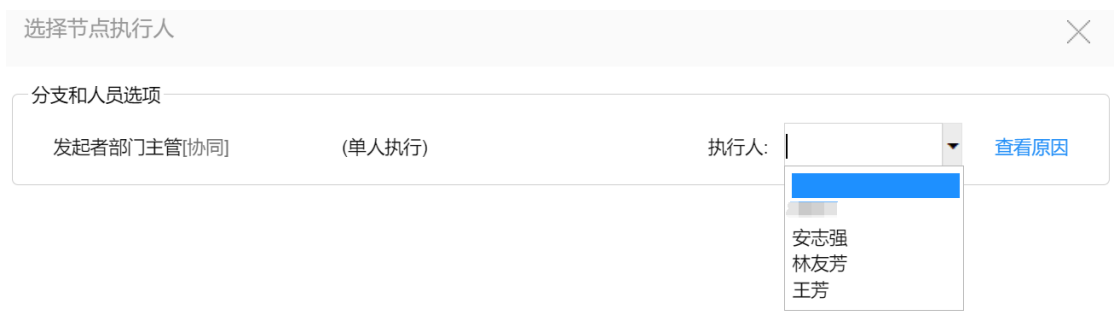

7.二级党组织审批是从学校组织架构里选择本单位所备案的二级党 组织负责人审批,示例如下:

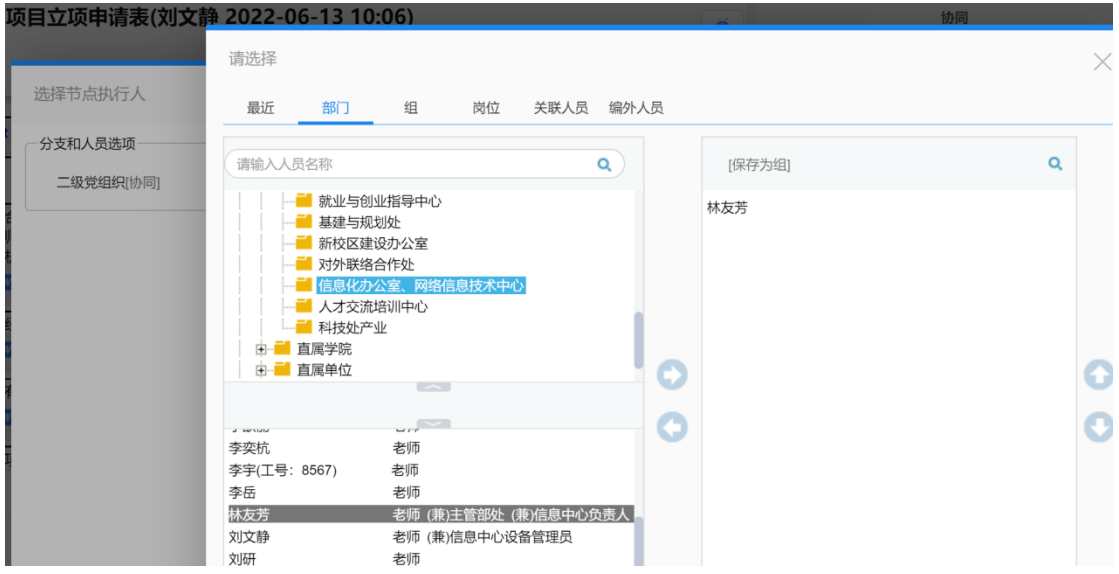

8.全部审批结束即完成立项工作